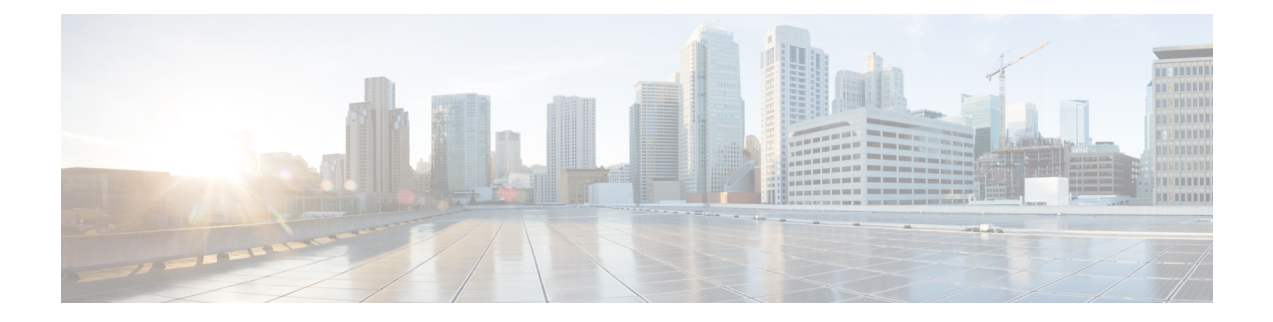

# **Installing and Configuring the Control Card**

This chapters describes the procedures for installing and configuring control cards.

The sections are:

- NTP-L41 Installing and [Configuring](#page-0-0) the TNC, TNCE, TSC, TSCE, TNCS, or TNCS-O Card, on page [1](#page-0-0)
- Filler and Blank [Cards,](#page-6-0) on page 7

# <span id="page-0-0"></span>**NTP-L41 Installing and Configuring the TNC, TNCE, TSC, TSCE, TNCS, or TNCS-O Card**

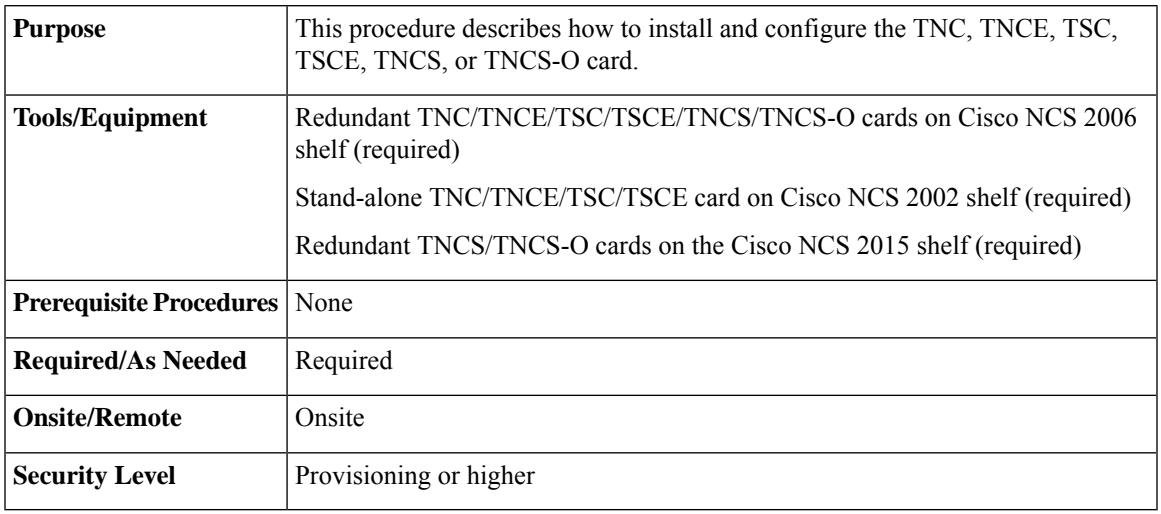

**Warning**

</del>

**During this procedure, wear grounding wrist straps to avoid ESD damage to the card. Do not directly touch the backplane with your hand or any metal tool, or you could shock yourself.** Statement 94

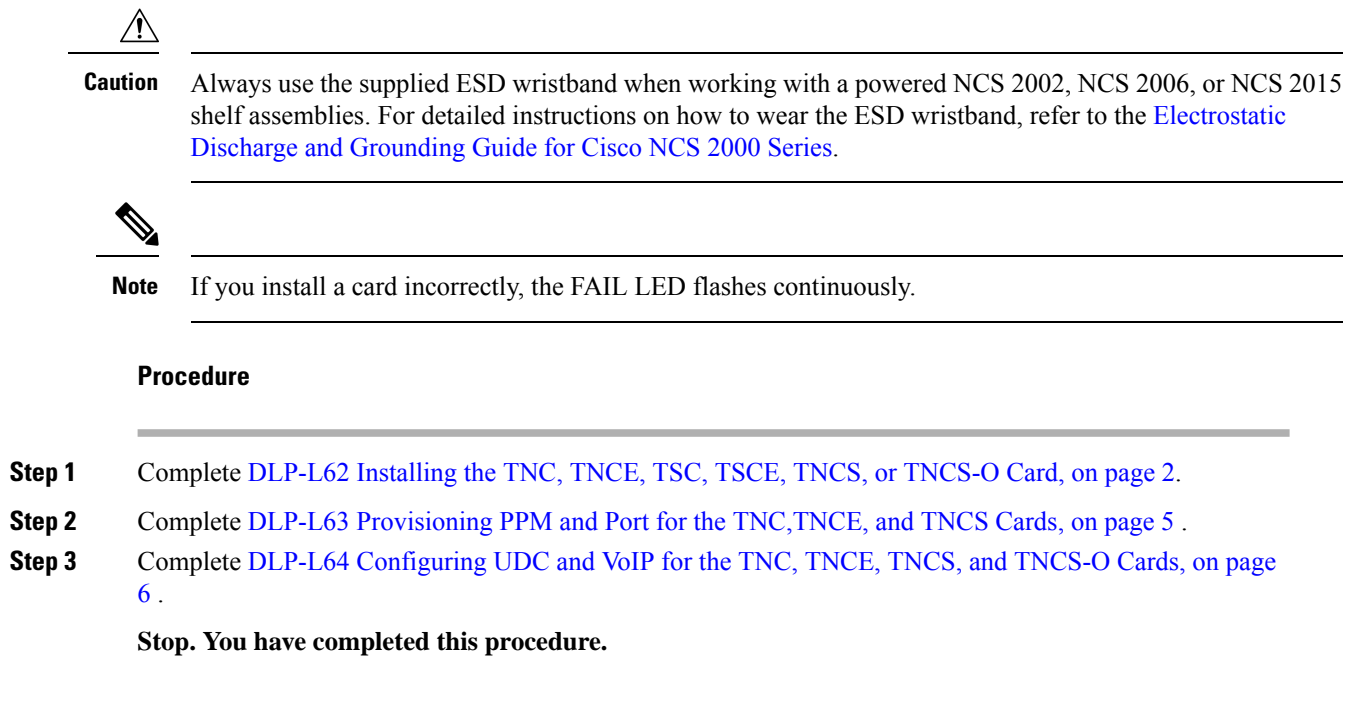

## <span id="page-1-0"></span>**DLP-L62 Installing the TNC, TNCE, TSC, TSCE, TNCS, or TNCS-O Card**

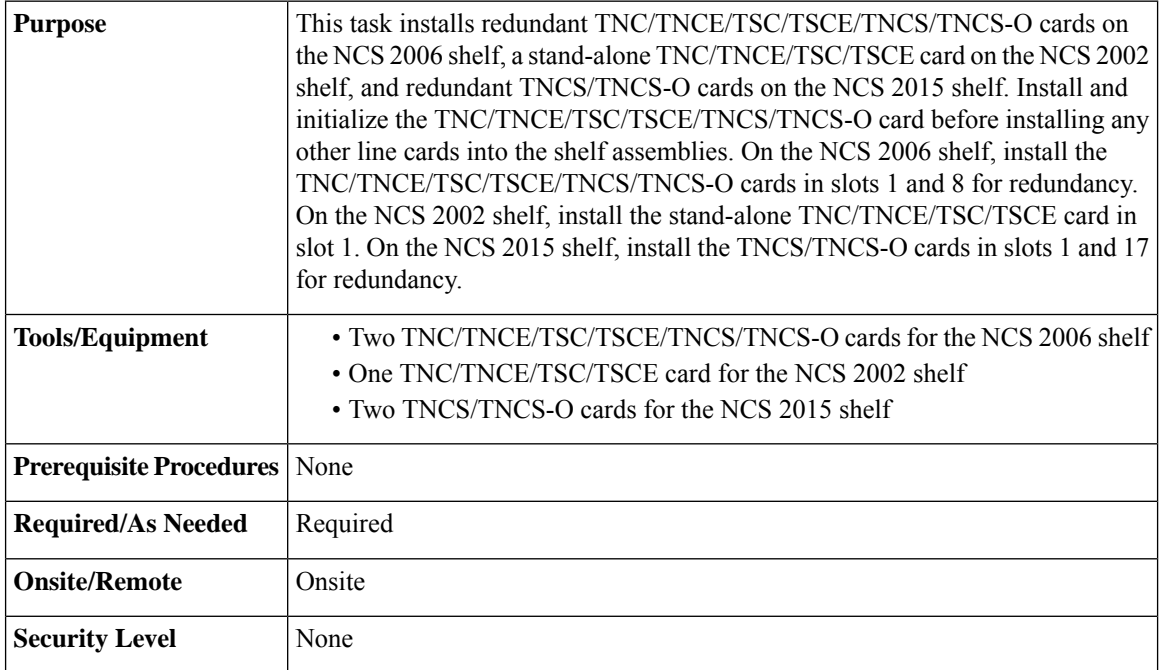

 $\mathbf{l}$ 

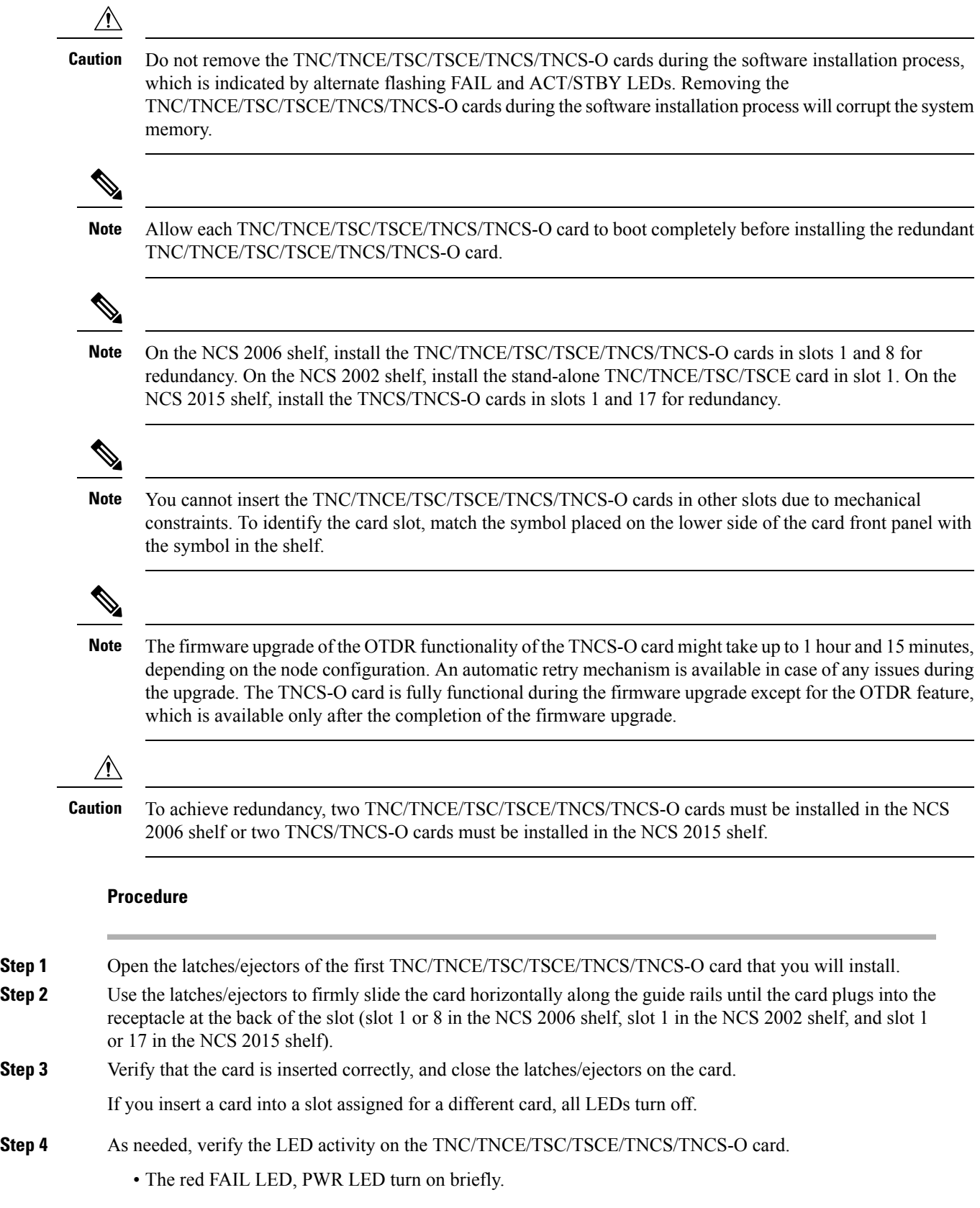

- The red FAIL LED turns on for about 10 seconds.
- The red FAIL LED and the amber ACT/STBY LED turn on for about 30 seconds.
- The red FAIL LED blinks for about 10 seconds.
- The red FAIL LED turns on for about 15 seconds.
- All the LEDs including the CRIT, MAJ, MIN, REM, SYNC, and ACO LEDs blink once and turn off for about 10 seconds.
- ACT/STBY LED blinks for about 1 second.
- All the LEDs including the CRIT, MAJ, MIN, REM, SYNC, and ACO LEDs turn off for about 10 seconds.
- The ACT/STBY, ACO, and PWR LEDs turn on.
- The boot-up process is complete when the PWR LEDs turn green and the amber ACT/STBY remains on. The ACT/STBY LED turns green if this is the first TNC/TNCE/TSC/TSCE/TNCS/TNCS-O card installed, and amber if this is the second TNC/TNCE/TSC/TSCE/TNCS/TNCS-O card installed.
- **Note** It might take up to four minutes for the power alarms to clear.
- Alarm LEDs might be on. After completing the TNC/TNCE/TSC/TSCE/TNCS/TNCS-O card installation, log in to CTC and click the Alarms tab to display the alarms raised on the card. For procedure to clear the alarm, see the *Cisco NCS 2000 Series Troubleshooting Guide*. **Note**
- During the TNC/TNCE/TSC/TSCE/TNCS/TNCS-O card initialization, the SFTWDOWN alarm appears twice. The alarm clears after the TNC/TNCE/TSC/TSCE/TNCS/TNCS-O card boots completely. **Note**
- If the FAIL LED is on continuously, see the tip in Step 9 about the TNC/TNCE/TSC/TSCE/TNCS/TNCS-O card automatic upload. **Note**

The following figure illustrates the installation of TNC and TNCE cards on NCS 2006 shelf.

### **Figure 1: Installing TNC and TNCE cards on NCS 2006 Shelf**

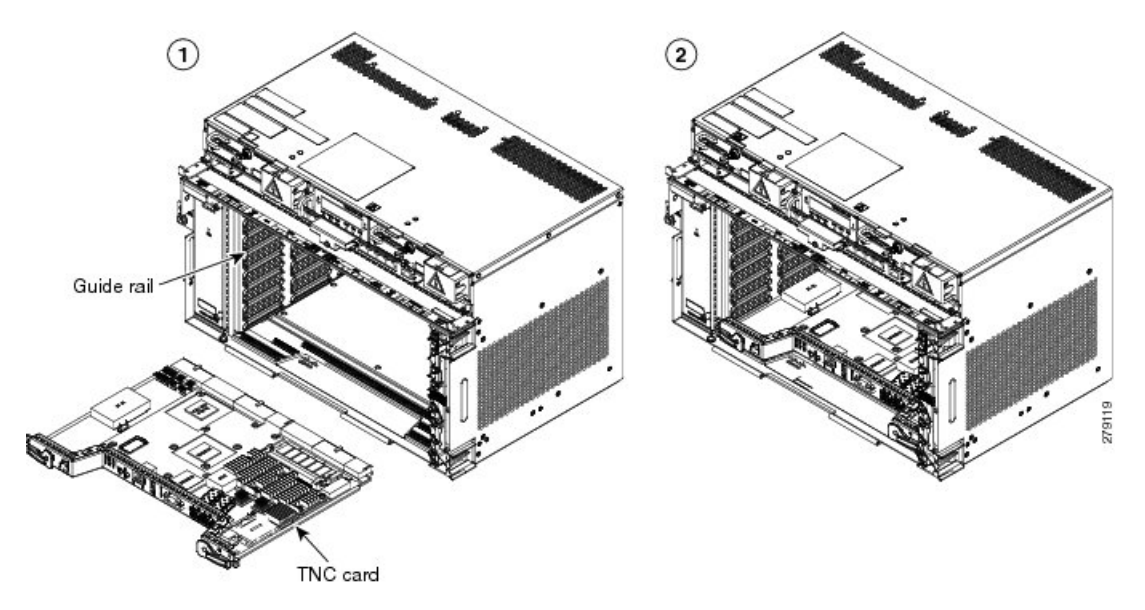

**Step 5** Verify that the ACT/STBY LED is green if this is the first powered-up TNC/TNCE/TSC/TSCE/TNCS/TNCS-O card installed or amber if this is the second powered-up TNC/TNCE/TSC/TSCE/TNCS/TNCS-O. The IP address, temperature of the shelf, and time of day appear on the LCD. The default time and date is 12:00 AM, January 1, 1970.

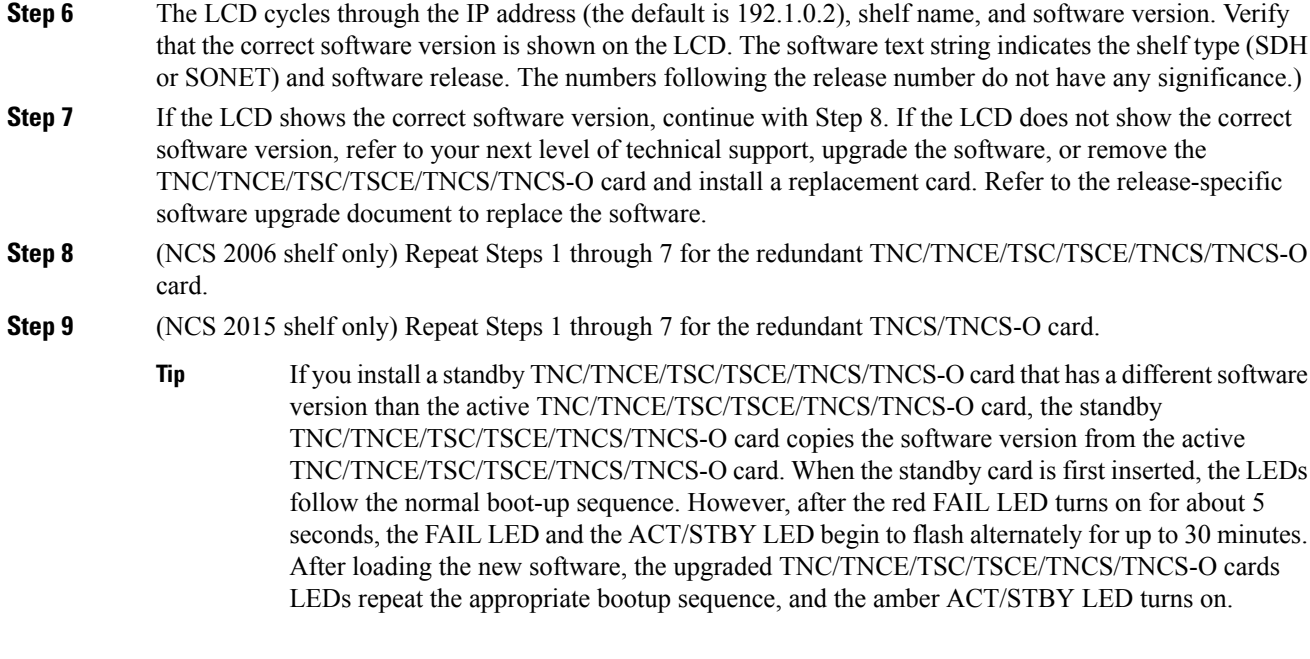

### <span id="page-4-0"></span>**Step 10** Return to your originating procedure (NTP).

### **DLP-L63 Provisioning PPM and Port for the TNC,TNCE, and TNCS Cards**

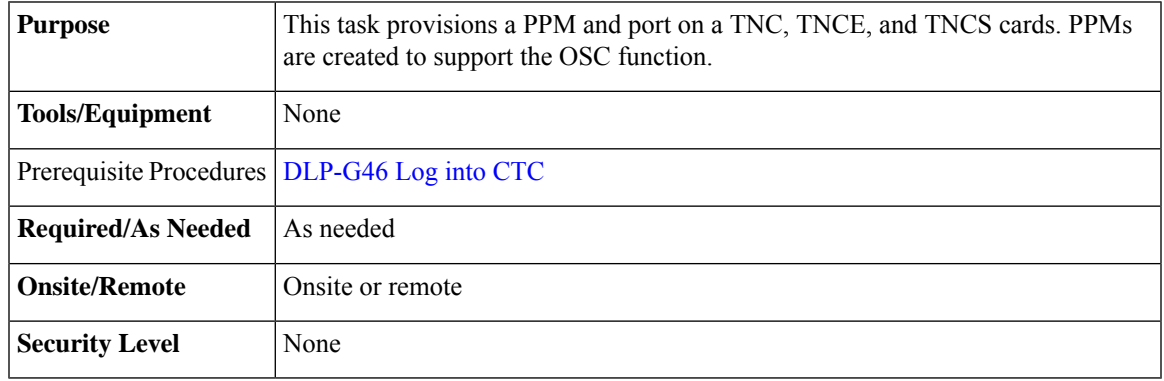

### **Procedure**

**Step 1** In node view (single-shelf mode) or shelf view (multishelf view), double-click the TNC, TNCE, and TNCS cards where you want to provision PPM and port settings.

**Step 2** Click the **Provisioning > Pluggable Port Modules** tabs.

- **Step 3** In the Pluggable Port Modules area, click Create. The Create PPM dialog box appears.
- **Step 4** In the Create PPM dialog box, complete the following:
	- PPM—Choose 1 or 2 from the PPM drop-down list.
	- PPM Type—Displays the PPM associated with the chosen PPM in the above step.

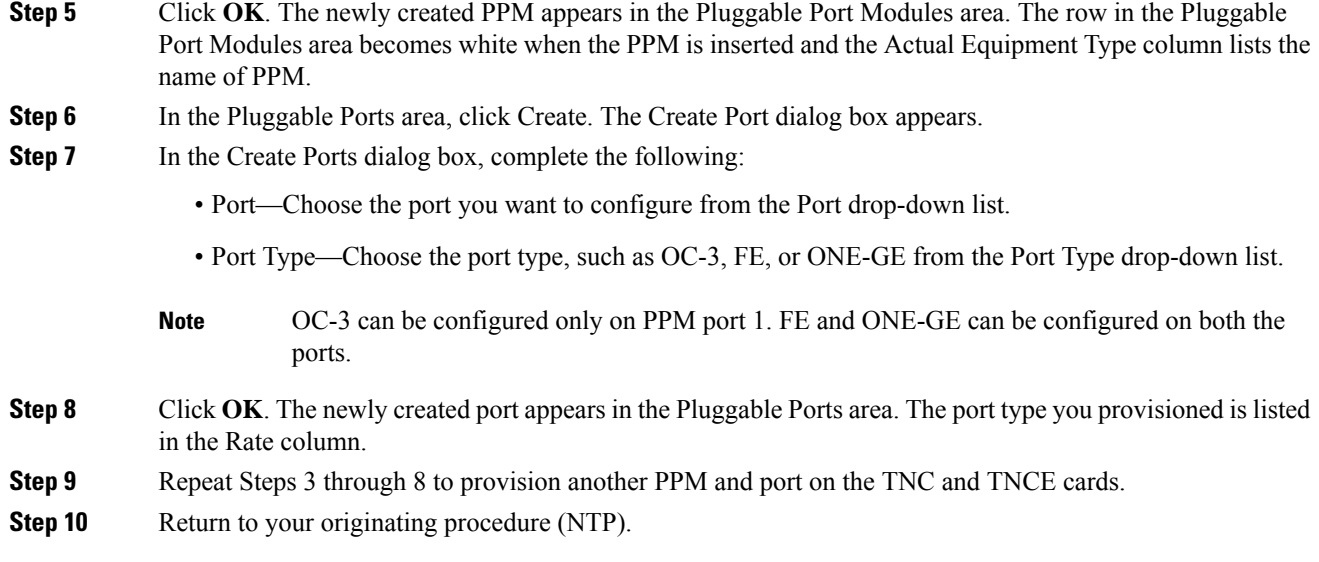

# <span id="page-5-0"></span>**DLP-L64 Configuring UDC and VoIP for the TNC, TNCE, TNCS, and TNCS-O Cards**

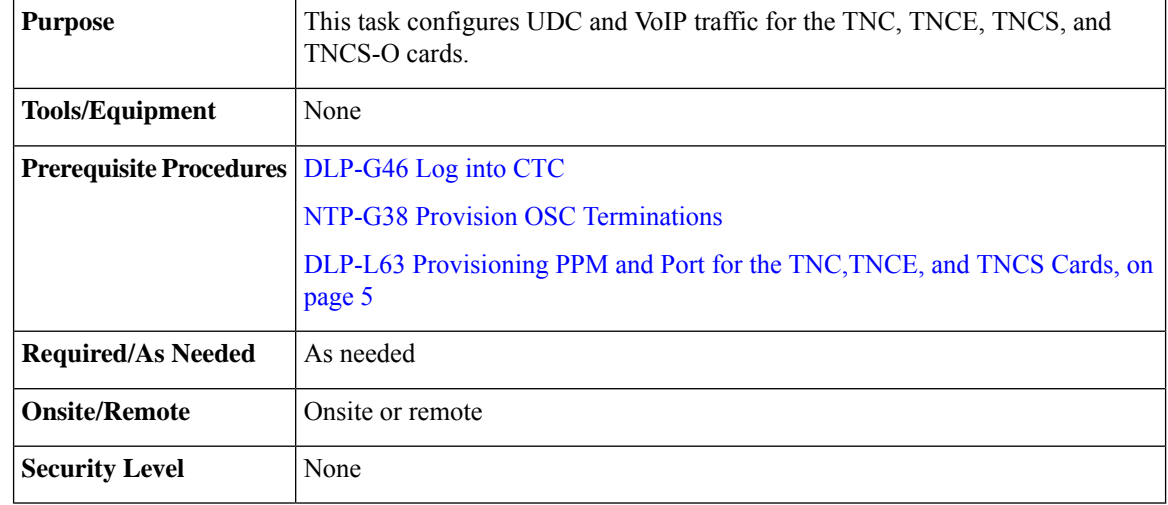

Each TNC,TNCE, TNCS, and TNCS-O card support UDC/VoIP configuration. You can configure UDC or VoIP on the SFP ports present on the TNC, TNCE, and TNCS cards. The TNC, TNCE, and TNCS cards support the UDC/VoIP configuration only when OSC is provisioned on the SFP ports. **Note**

 $\mathscr{D}$ 

If two shelves are connected through the fiber and if the TNC and TNCE cards in one shelf has UDC configuration, the TNC and TNCE cards in the other shelf must also have UDC configuration. The same rule applies to VoIP configuration. **Note**

Ш

### **Procedure**

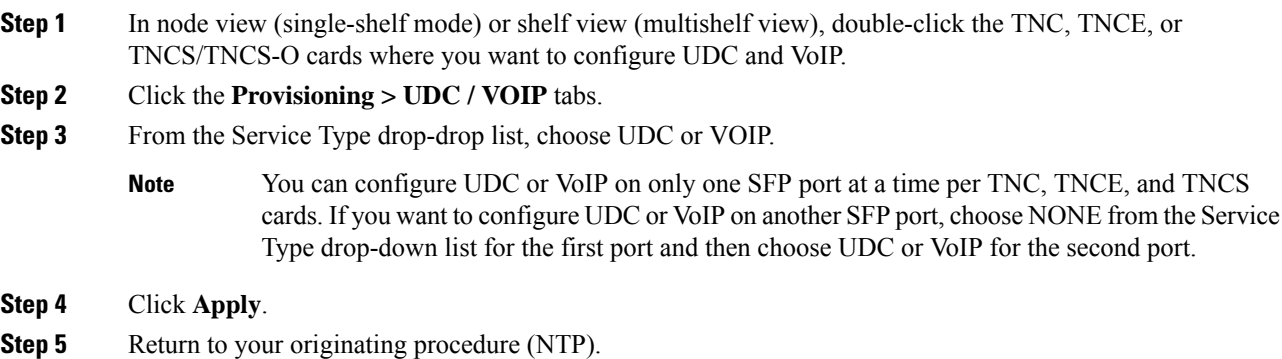

## <span id="page-6-0"></span>**Filler and Blank Cards**

Filler cards must be installed in unused and empty slots to ensure proper air flow and electromagnetic interference (EMI) requirements during the Cisco NCS 2002, Cisco NCS 2006, and Cisco NCS 2015 operation. CTC detects filler cards from R10.6 onwards.

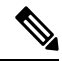

**Note** It is mandatory to use filler or blank cards in the empty slots of the NCS 2015 shelf.

There are two types of card fillers:

• Line card fillers (15454-M-FILLER)

These filler cards operate in slot 2 and 3 in NCS 2002, slots 2 through 7 in NCS 2006, and slots 2 through 16 in NCS 2015. These card fillers do not have card-level LED indicators. The following figure shows the faceplate of line card filler.

**Figure 2: Line Card Filler - Faceplate**

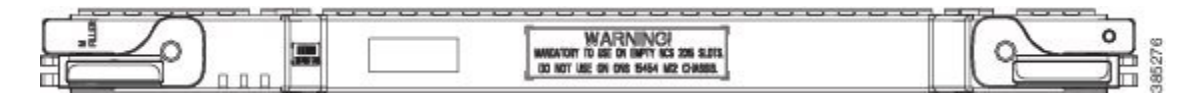

• Timing and Control Card fillers (15454-M-T-FILLER)

These filler cards are for control cards and operate in Slot 1in NCS 2002, Slots 1 and 8 in NCS 2006, and Slots 1 through 17 in NCS 2015. The following figure shows the faceplate of timing and control card filler.

### **Figure 3: Timing and Control Card Fillers - Faceplate**

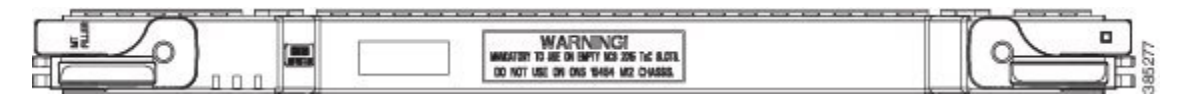

Blank cards (15454-BLANK) can be installed in any empty slot in the shelf. CTC does not detect blank cards. The following figure shows the faceplate of blank card filler.

**Figure 4: Blank Card Filler - Faceplate**

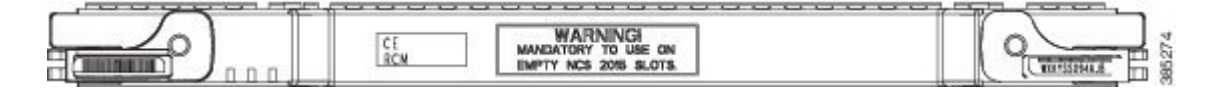